## คู่มือการติดตั้ง ZTE Aircard

1. นำ ZTE Aircard ใส่ในช่อง USB รอสักครู่ เครื่องของคุณจะพบ นำ ZTE Aircard ใส่ในช่อง USB รอสักครู่ เครื่องของคุณจะพบ<br>CD-ROM ไดร์เวอร์ ให้ติดตั้งจากไฟล์ Setup ใน CD-ROM และทำ ตามคำแนะนำในการติดตั้งจนเสร็จ

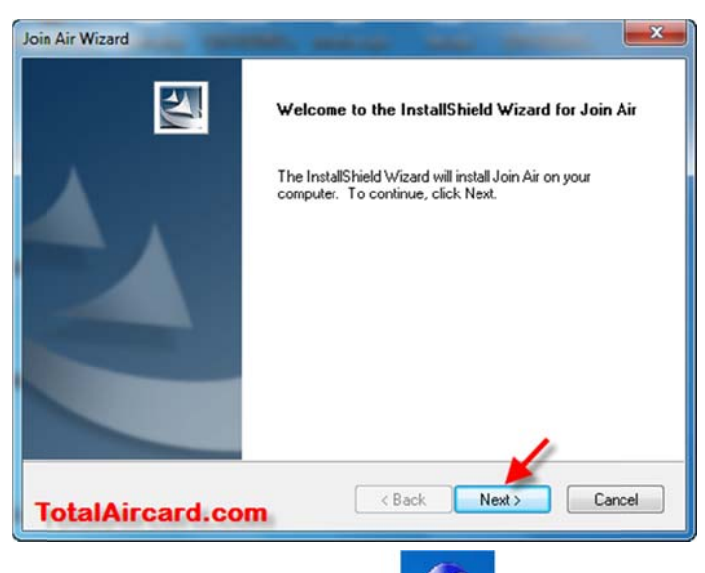

 $\mathbf{a}^{\mathbf{c}}$ 2. เปิดโปรแกรม Join Air ขึ้นมา <mark>์ |</mark> ภ<sub>ั</sub>อเครื่องลง Join Air ไดร์เวอร์ จนเสร็จ โปรแกรมจะแสด<mark>งสัญญาณ</mark>และผู้ให้บริการ

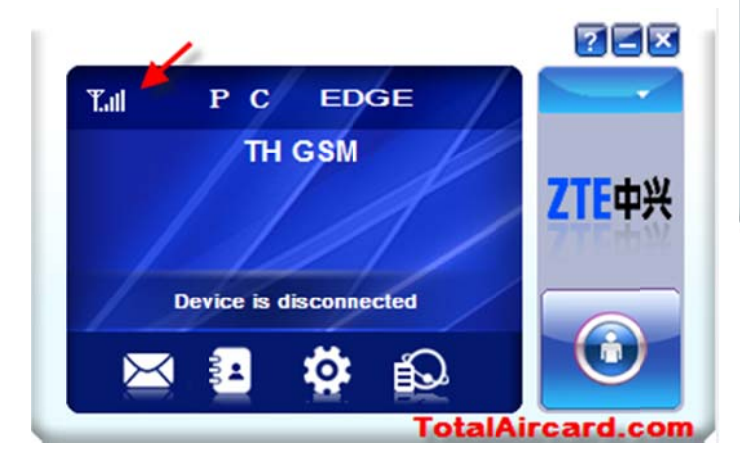

3. เลือกโปรไฟล์ของเครือข่ายที่ใช้ คลิกที่ Settings

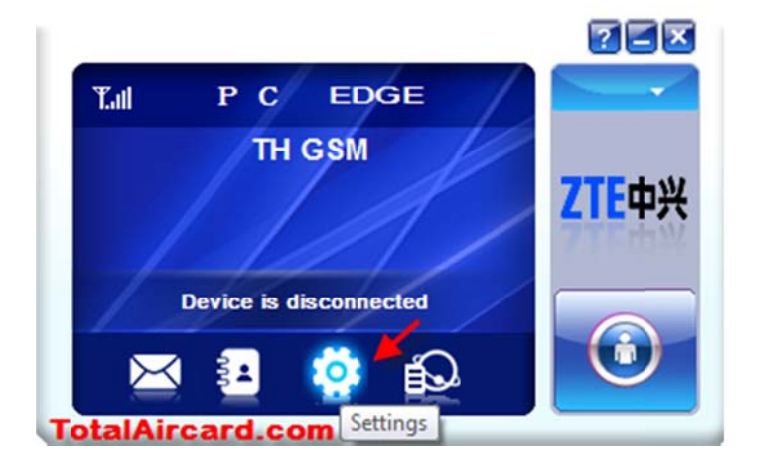

4. เลือกเครือข่ายที่ต้องการ(i-mobile, i-Kool, IEC ให้เลือก TOT)

คลิก App ly แล้วคลิกปิด

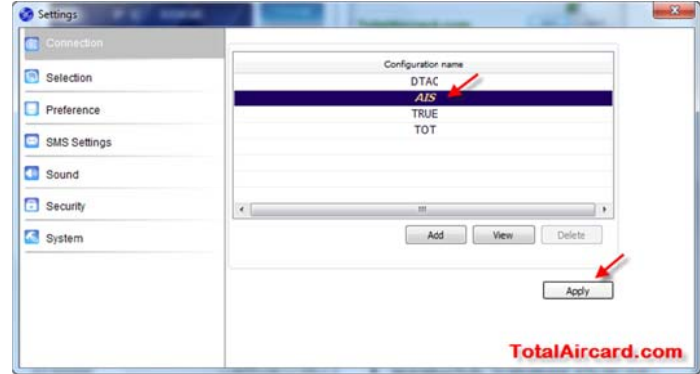

5. เมื่อเสร็จแล้วคลิก Connect เพื่อเชื่อมต่ออินเตอร์เน็ต/ คลิ Disconnect เพื่อตัดการเชื่อมต่ออินเตอร์เน็ต

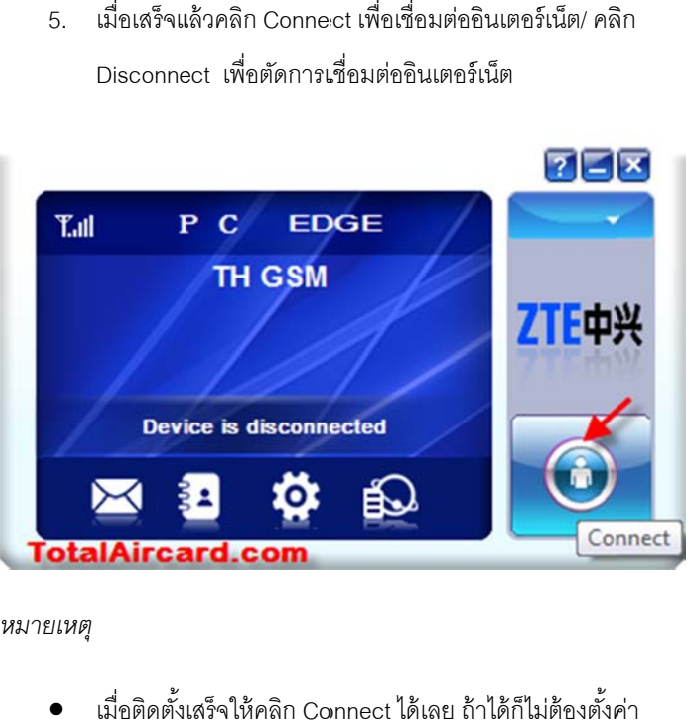

*หมา ยเหตุ*

- $\bullet$  เมื่อติดตั้งเสร็จให้คลิก Connect ได้เลย ถ้าได้ก็ไม่ต้องตั้งค่
- เบอร์โทร C Call Center ของ งผ้ใหู ้บริการ AIS S 1175, DTAC 1678, TRUE 133 31, TOT 1777, i-mobile 02-57 76 5599, i-Koo l 02-333 3333, Mo oJo3G 02-308 8 8000